## Dodatek A. Przenoszenie Aplikacji czytelnika pomiędzy serwerami

Poniżej opisano czynności, które należy wykonać aby przenieść Aplikację czytelnika z jednego serwera (komputera) na drugi. Serwery mogą pracować pod kontrolą dowolnych systemów operacyjnych. Nie ma także różnicy, czy są to serwery wirtualne czy fizyczne maszyny.

Przyjęto założenie, że na nazwa domenowa nowego serwera będzie identyczna z nazwą przypisaną do starego serwera.

## Przenoszenie Aplikacji czytelnika i danych

Konfiguracja serwerów:

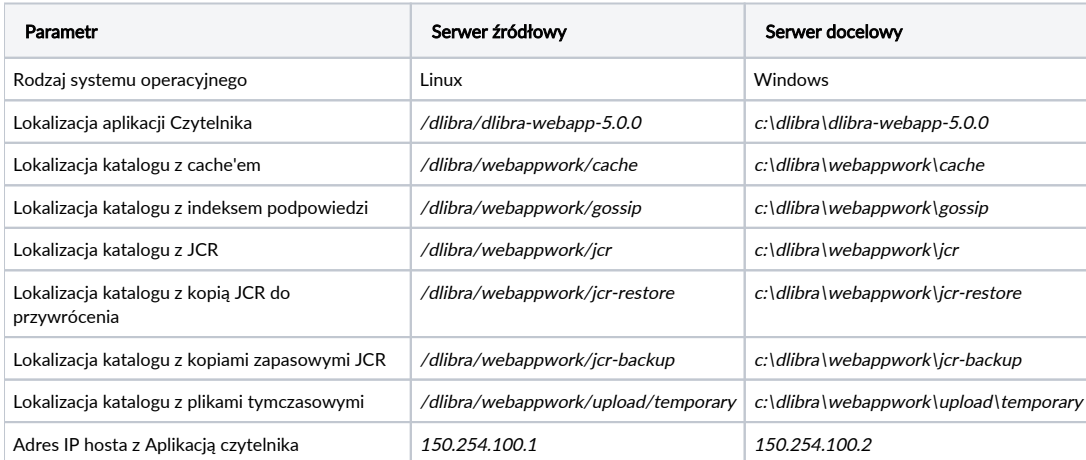

Przed przystąpieniem do przeniesienia systemu dLibra należy skonfigurować serwer docelowy podobnie jak serwer źródłowy. Przede wszystkim należy zainstalować Java Runtime Environment (JRE) firmy Oracle (poprzednio Sun Microsystems) w wersji co najmniej 1.5, kontener aplikacji webowych (Apache Tomcat) oraz umożliwić połączenia na portach wymaganych przez serwer systemu dLibra.

- 1. Wyłączyć serwer Apache Tomcat z aplikacją czytelnika na serwerze źródłowym.
- 2. Skopiować z serwera źródłowego katalog aplikacji czytelnika systemu dLibra na serwer docelowy.
- 3. Skopiować katalog z cache'em, indeksem podpowiedzi, JCR i kopiami zapasowymi JCR. Katalogi z plikami tymczasowymi i kopią JCR do odtworzenia nie musi być kopiowany.
- 4. Zaktualizować pliki konfiguracyjne:
- c:\dlibra\dlibra-webapp-5.0.0\WEB-INF\conf\cache.properties

serialization.path=c:\\dlibra\\webappwork\\cache

- c:\dlibra\dlibra-webapp-5.0.0\WEB-INF\conf\gossip.properties
	- index.dir=c:\\dlibra\\webappwork\\gossip\\index
- c:\dlibra\dlibra-webapp-5.0.0\WEB-INF\conf\jcr.properties
	- jcr.working.dir=c:\\dlibra\\webappwork\\jcr

jcr.restore.dir=c:\\dlibra\\webappwork\\jcr-restore

c:\dlibra\dlibra-webapp-5.0.0\WEB-INF\periodic.xml  $\circ$  dla zadania *pl.psnc.dlibra.web.comp.periodic.JCRBackupTask* 

> <name>jcr.backup.dir</name> <value>c:\dlibra\webappwork\jcr-backup/</value>

c:\dlibra\dlibra-webapp-5.0.0\WEB-INF\conf\pubcreator.properties

upload.temp.dir=c:\\dlibra\\webappwork\\upload\\temporary

Jeżeli adres IP serwera docelowego ulegnie zmianie, należy wykonać dodatkowe czynności. Jeżeli adres się nie zmienił czynności te należy pominąć.

- 1. W bazie danych w tabeli SYS\_SERVICES zaktualizować wartości w kolumnie SER\_HOST dla rekordu usługi ps.
- 2. W pliku c:\dlibra\dlibra-webapp-5.0.0\WEB-INF\conf\services.properties zaktualizować wartość parametru my.url na //150.254.100.102: 10051/ss

Jeżeli w Aplikacji czytelnika uruchomiona jest rozproszona platforma uwierzytelniania, należy zaktualizować jej konfigurację. W tym przypadku pomocny będzie fragment instrukcji "Migracja konfiguracji rozproszonej platformy uwierzytelniania" z rozdziału [03. Instrukcja migracji z wersji 4.0 do 5.0.](https://docs.psnc.pl/display/DLI/03.+Instrukcja+migracji+z+wersji+4.0+do+5.0)

Ostatnim krokiem będzie zainstalowanie Aplikacji czytelnika w serwerze Tomcat.

Po dokonaniu wyżej opisanych czynności możemy uruchomić Aplikację czytelnika systemu dLibra na nowym serwerze.